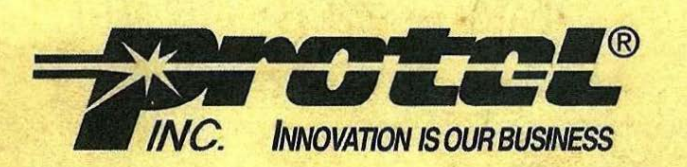

# **Pocket Reference Guide**

Property Of:

7000PR002.0 [723) Protel Technical Support: (800) 925-8881 Printed in the U.S.A.

# **Table of Contents**

I

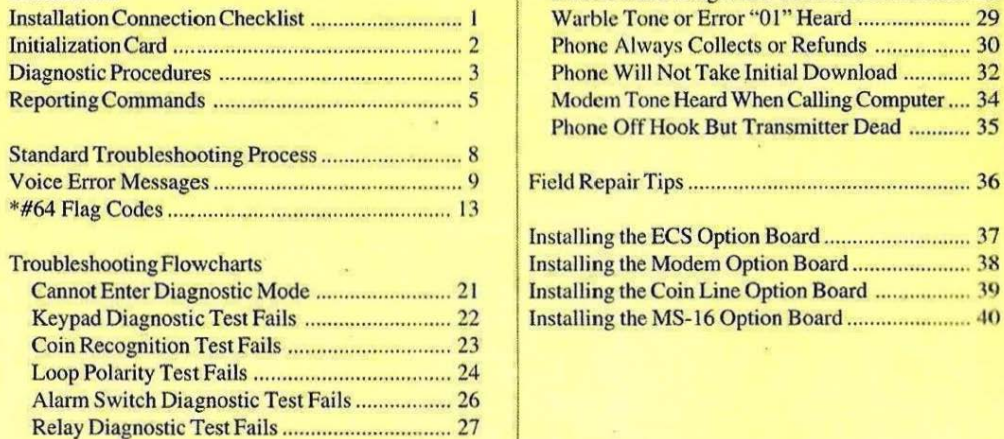

F.

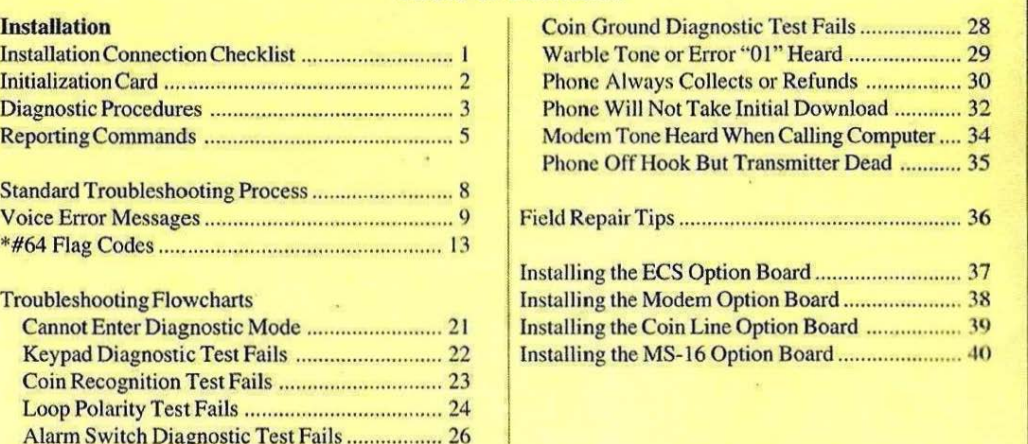

**Protel Technical Support: (800) 925-8881** 

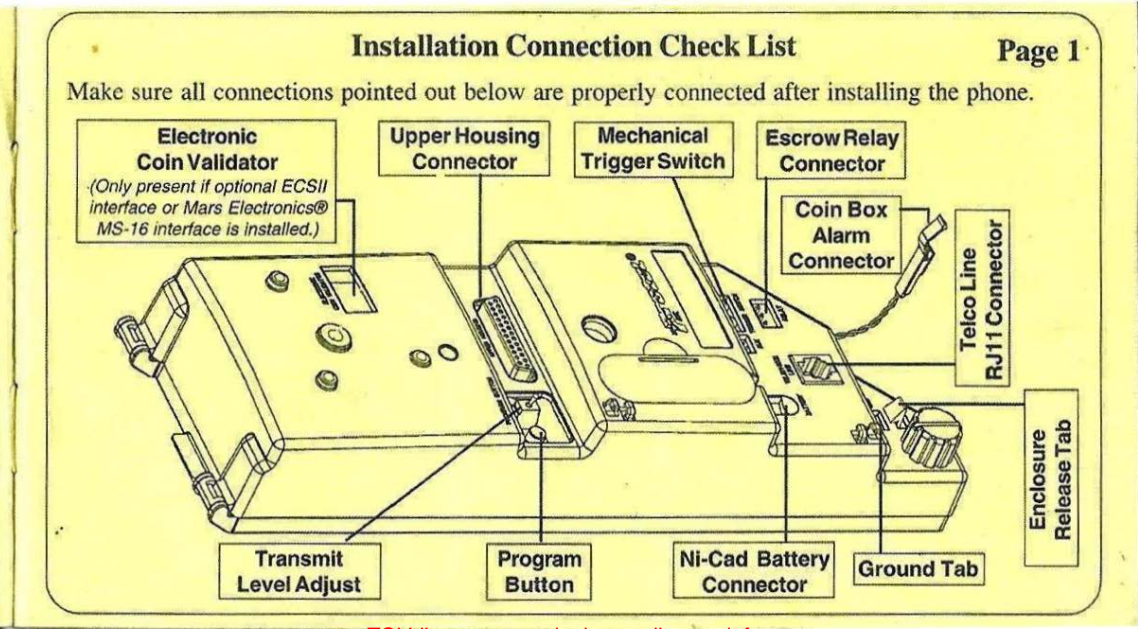

TCI Library: www.telephonecollectors.info

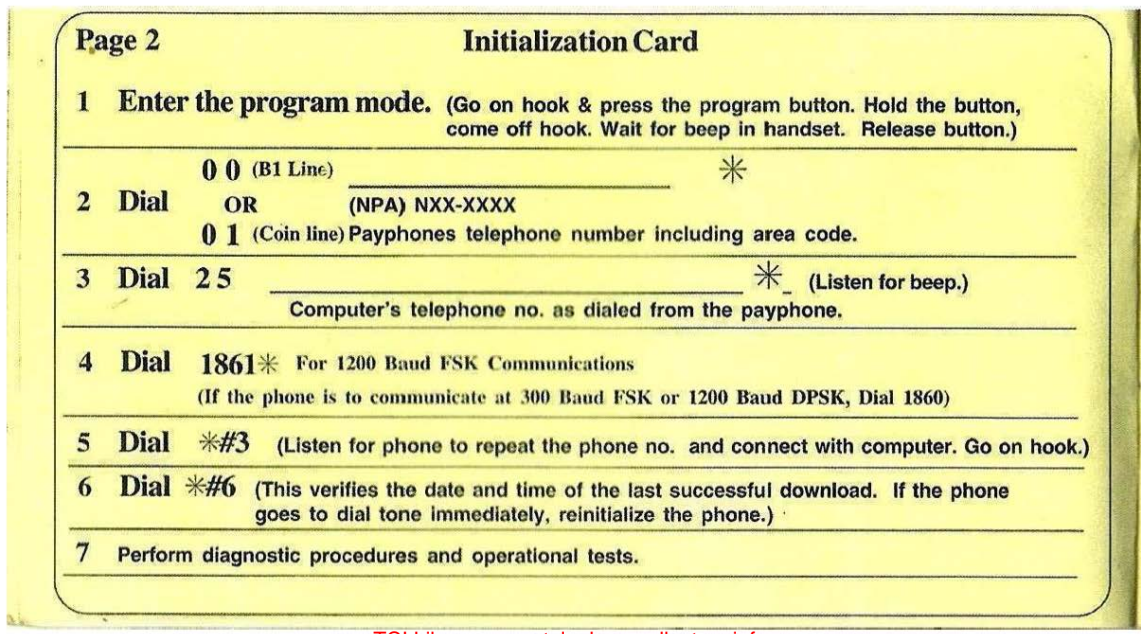

### **Diagnostics Procedures** Page 3

These tests may be used to verify proper operation of the hardware components of the phone and should be performed at the time of installation, after the phone has been initialized, and when troubleshooting the phone. If a diagnostic test fails, use the flowcharts that follow this section to troubleshoot the phone.

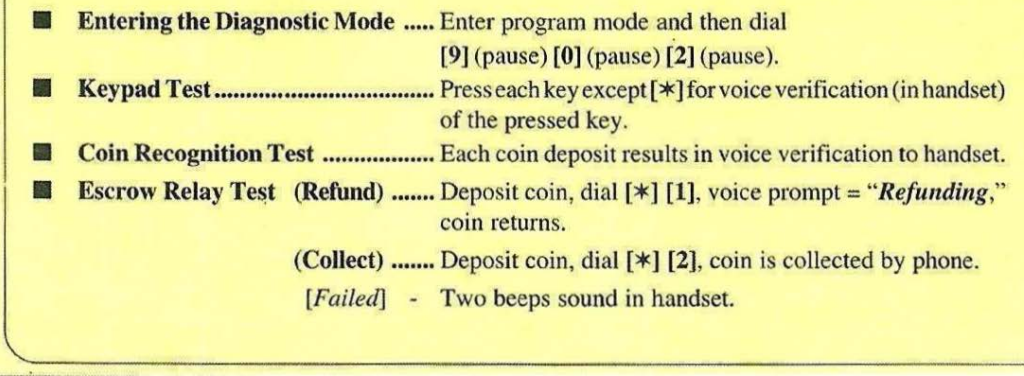

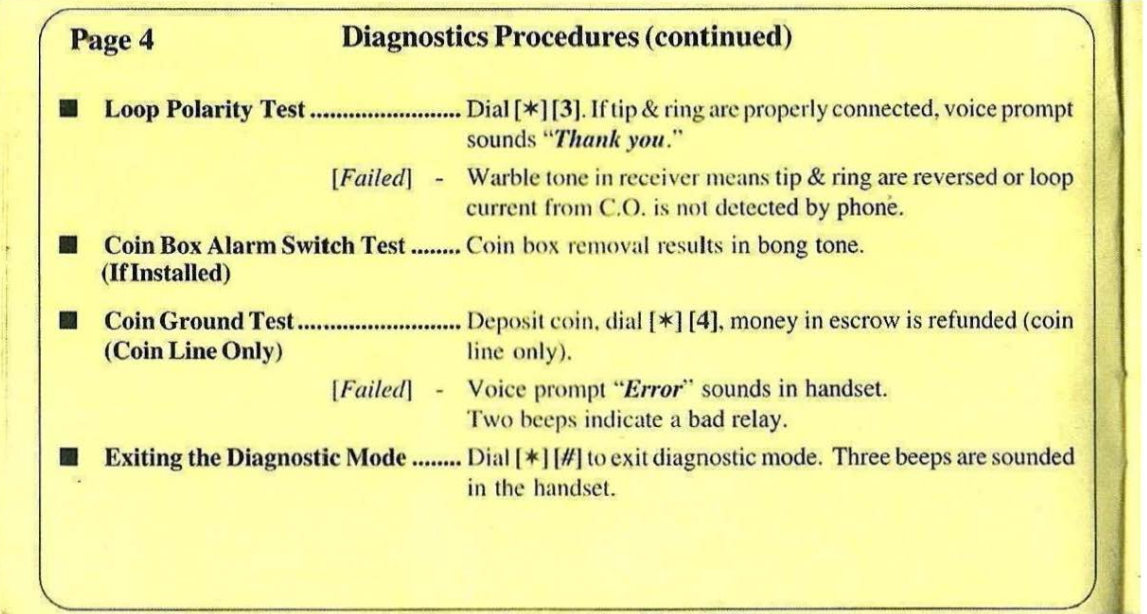

manuscriptus anno assemblando composicione

**ITEM** 

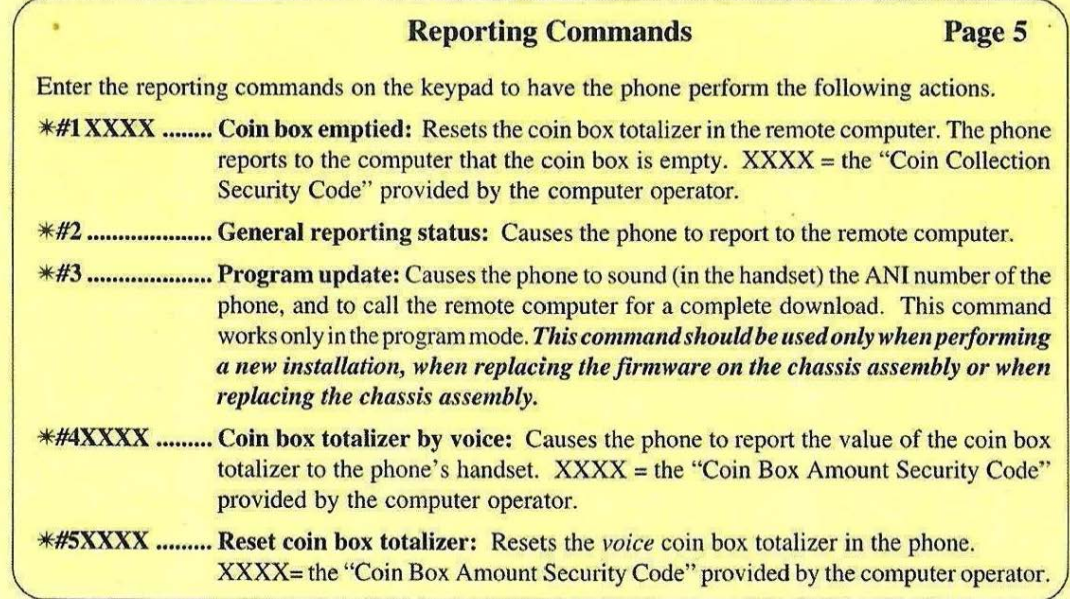

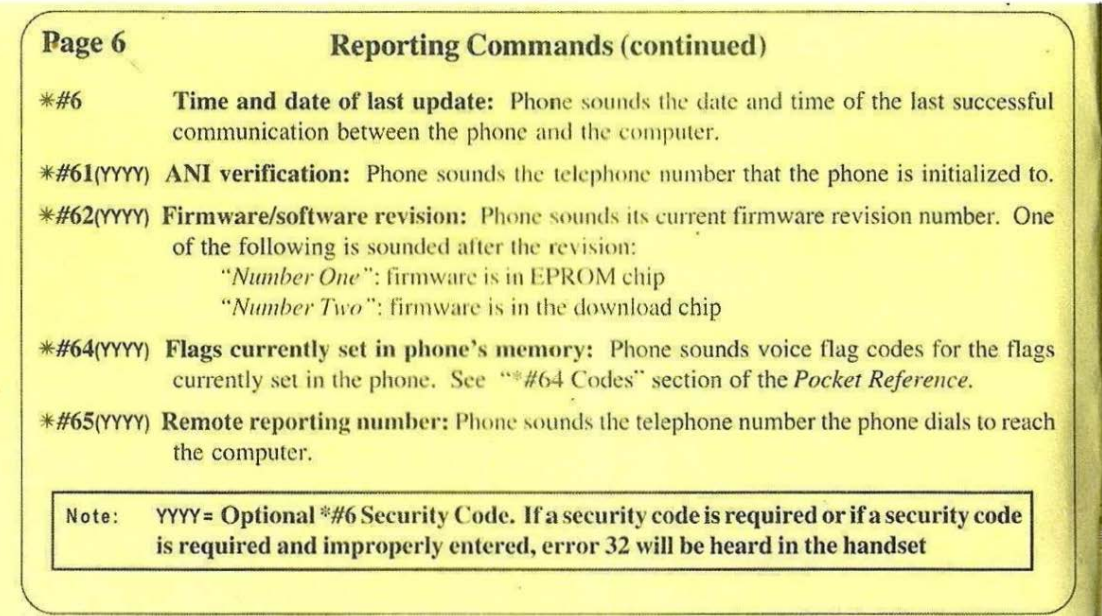

### **Reporting Commands (continued)** Page 7

**\*#66(YYYY)** Option Boards Installed: Sounds code indicating option boards installed in the phone.

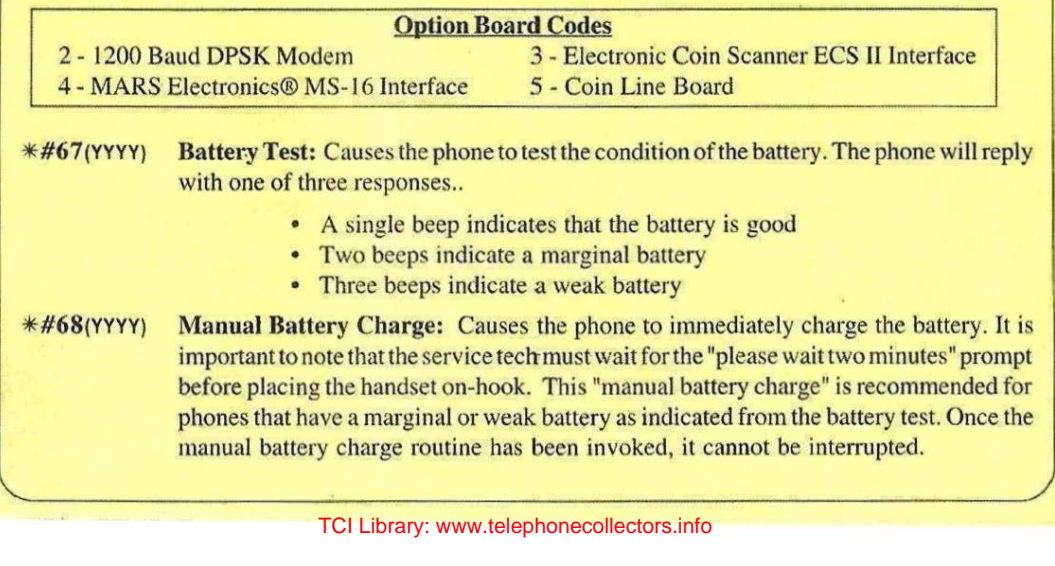

### **Page 8 Standard Troubleshooting Process**

These are general guidelines for troubleshooting a Protel phone. Your exact steps may vary depending on the conditions you find at the phone and your level of experience.

- 1. Physically inspect the phone and components. Fix any obvious problems.
- 2. Check the Voice Error Messages and \*#64 flag codes.
	- a. Come off hook and listen for a voice error message.
	- b. Dial a local coin number and listen for a voice crror message. Hang up without completing the call.
	- c. Come off hook and dial "\*#64" and listen for a flag code.

**NOTE:** Do not perform step 3 before step 2. If you enter the diagnostic mode first, some of the \*#6 flag codes stored in the phone will be reset.

- Perform the diagnostic procedure. Use the "Flowcharts Section" of the *Pocket Reference* if there is an error, if there is no dial tone or if you cannot enter the diagnostic mode.
- ALWAYS perform your standard company operational test before leaving the site .

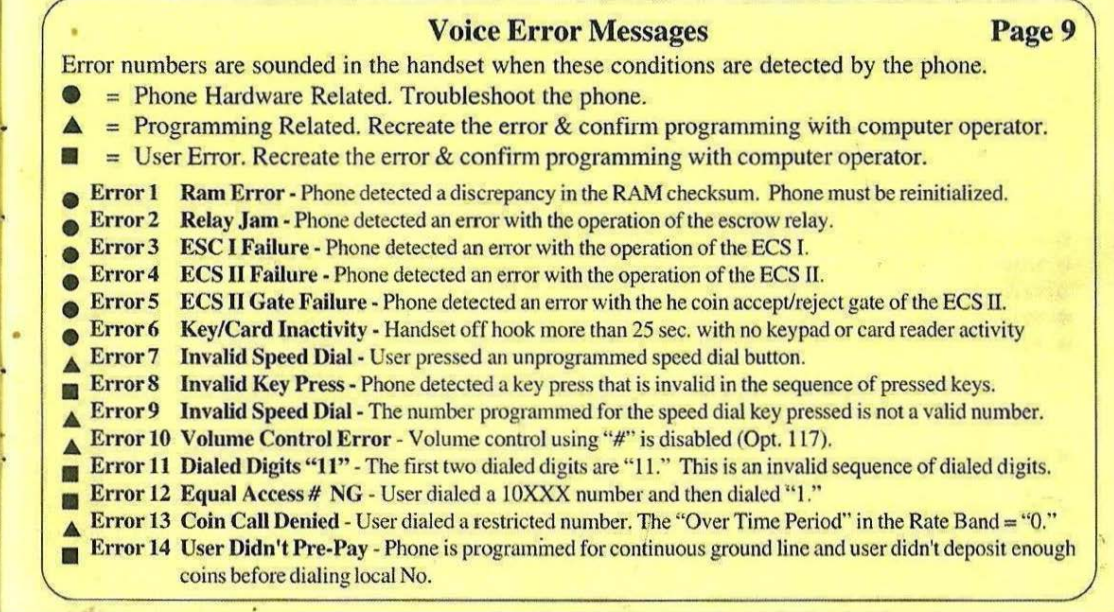

# **Page 10 Voice Error** Messages **(continued)**

- **A Error 15 Card Route NG The intralata route to be used for this type of call is not configured.**
- **E** Error 16 No Answer or Busy Call was not answered or busy & handset stayed off hook longer than expected.
- **A Error 17 Store & Forward Limit User** made a Store & Forward or a Super Collect call and the time limit for the call expired.
- **A** Error 18 Initial Period Time Out The initial time period for the call expired and no over time is granted.
- **A** Error 19 Over Time Expired The over time period set up for the call has expired (Mode 6).
- **Error 20 Insufficient Deposit** Phone did not detect required over time deposit.
- Error 21 Over Time Rate Error The phone has detected an error in the calculated overtime rate for the call.
- Error 22 Call Rate Error The phone has detected an error in the calculated rate for an operator assisted call.
- **Error 23 Answer Not detected The phone didn't detect loop reversal when expected to indicate an answer.**
- **Error 24 Collect Call Refused Called party did not accept the Super Collect call.**
- **A Error 25 Route Not Programmed The alternate route to be used for this type of call is not configured.**
- **A Error 26 Call Denied Card call or international number was dialed and phone is set up to deny this type of call.**
- **E** Error 27 Program Mode Error The program mode access code "100001XXXX" was entered incorrectly.
- Error 28 EPROM Error The phone detected a discrepancy in the calculated checksum of the EPROM.
- **A Error 29 Invalid Speed Dial The user pressed an unprogrammed speed dial button.**
- **Exerch 30 Stuck Key The keypad has a stuck key or the user pressed a key for too long.**
- .& Error31 lXC Not Selected -IXC button not pressed when phone expected it or button is not set up with an IXC code.

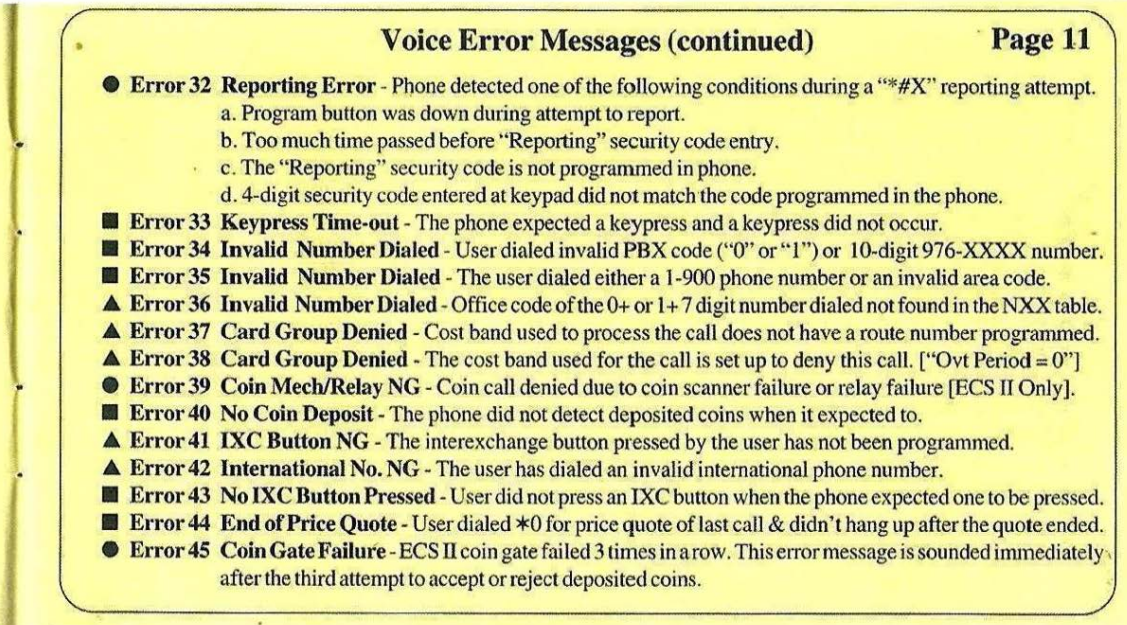

# Page 12 **Voice Error Messages (continued)**

- **Error 46 Coin Track Failure Phone detected an error with the ECS's coin track.**
- **Error 47 ECS Failure** Phone detected error with the operation of the ECS. May be coin track or chassis assembly.
- **A Error 48 Incoming Call Denied The phone has been set up to deny incoming calls.**
- **A Error 49 Call Denied Phone is set up to deny calls placed to this destination number.**
- **A Error 50 Call Denied Incoming call or coin call was made during a time that the phone is set to deny these calls.**
- Error 51 Coin Mech Failure Phone is not correctly detecting deposited coins (Incorrect coin frequencies).
- **Exercise Feature Group D Rest.** The Feature Group D code (10XXX) entered is invalid.
- Error 53 Debit Card Error Unable to debit the required amount from the debit card.
- $\bullet$  Error 54 Loop Reversal Restrict-Phone detected loop reversal & is programmed to restrict local & 1+coin calls.
- **Error 55 Opto Coupler Defective Phone** detected an opto coupler hardware failure & will restrict coin calls.
- **A** Error 56 Destination Number NG. Phone did not find a match in the valid destination number table.
- **A. Error 57 Too Few NPA Tables-Phone couldn't find enough tables to assign a cost band number (NANP).**
- **A. Error 58 Too many NPA Tables The phone determined too many 100-byte tables assigned (NANP).**
- **.fl.** Error 59 No NPA located in tables -The phone could not locate the desired NPA in its database (NANP).
- **A Error 60 Range outside limit** The calculated range is outside of the NPA/NXX limit (NANP).
- **External Coin Tone Fraud The phone detected coin tones generated outside the payphone.**
- **Error 62 Trigger Switch The phone detected a stuck coin (nickel, dime, quarter shorted).**

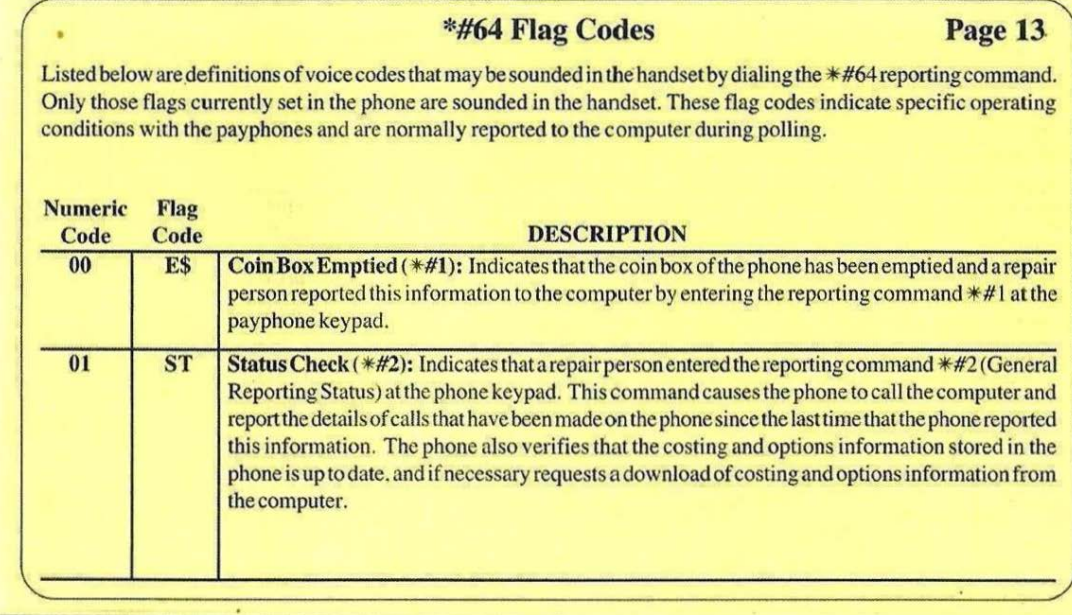

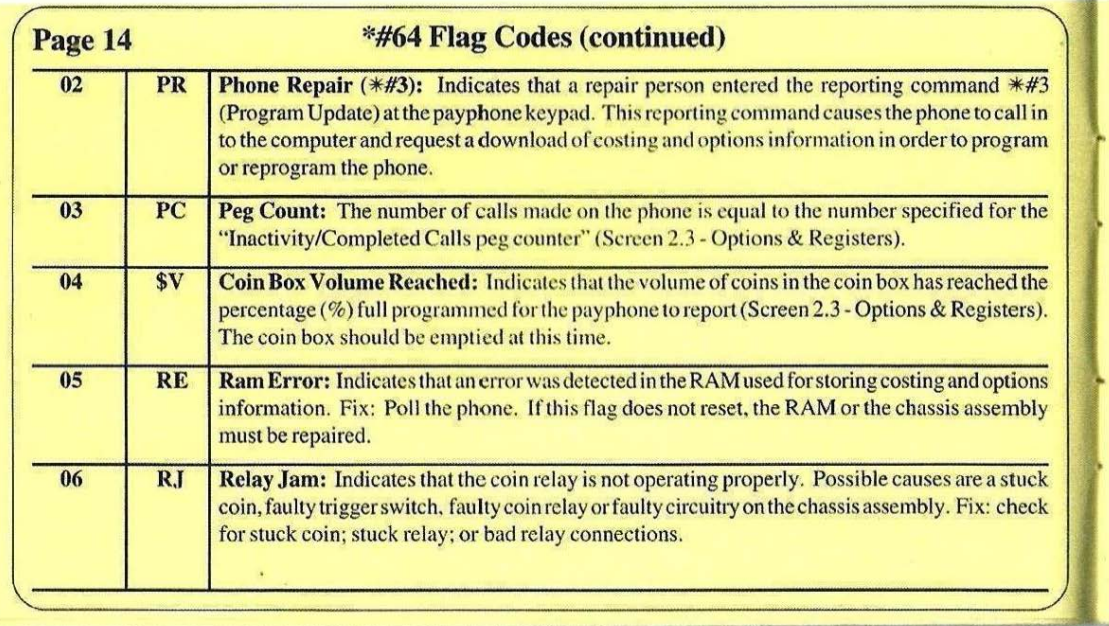

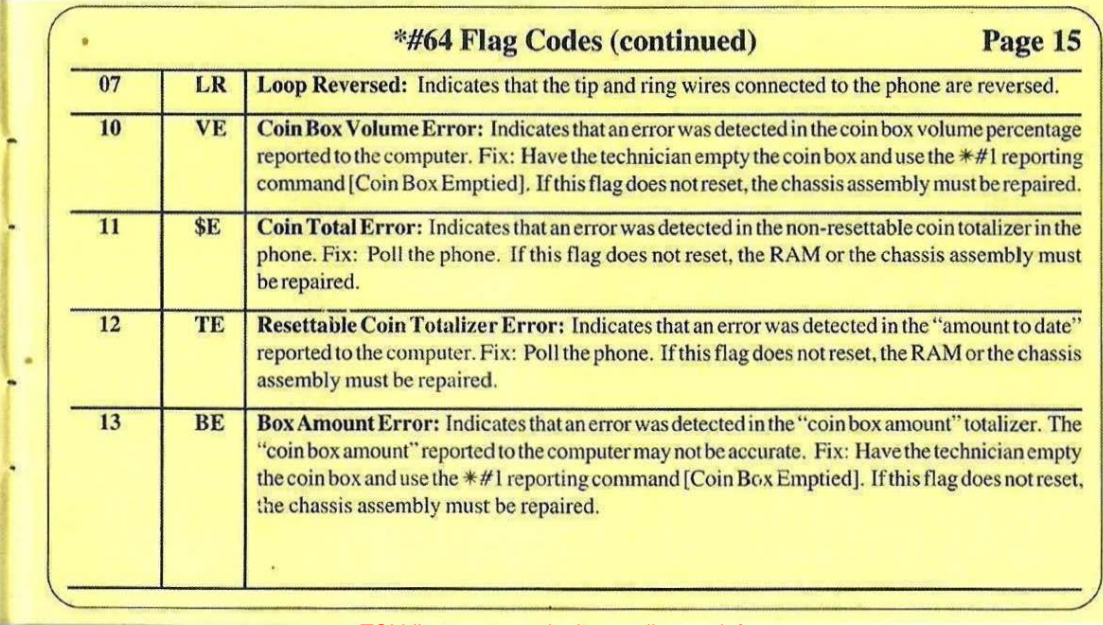

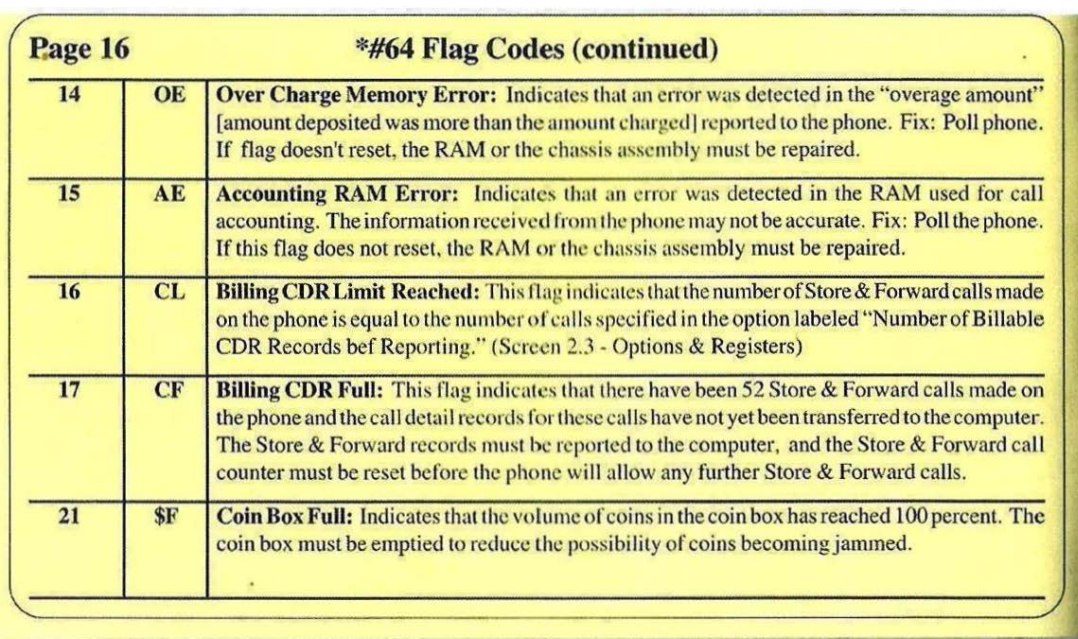

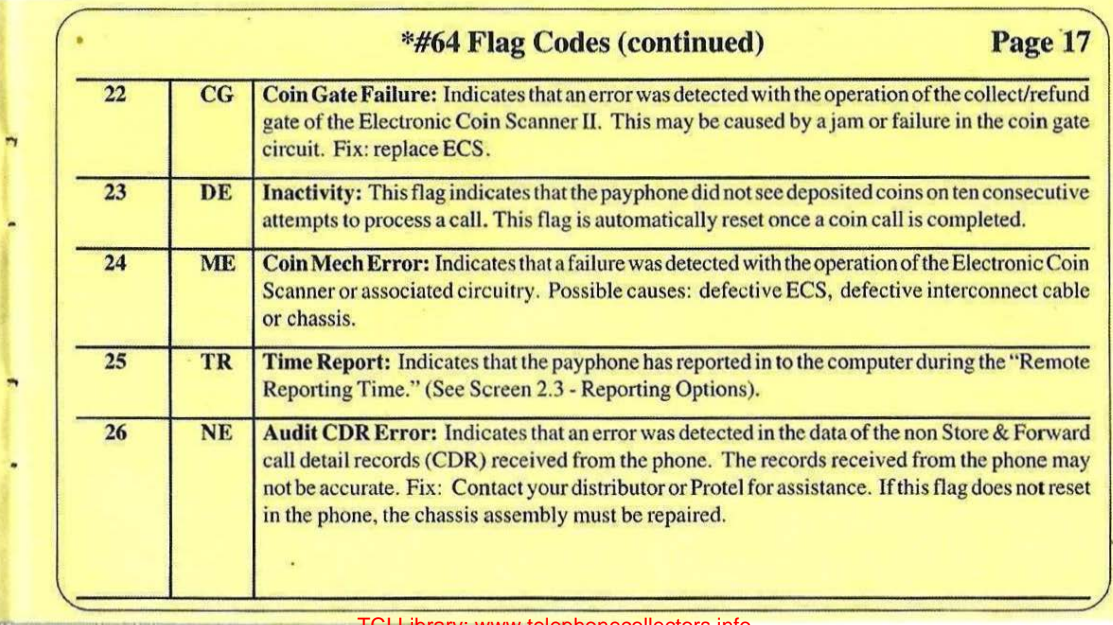

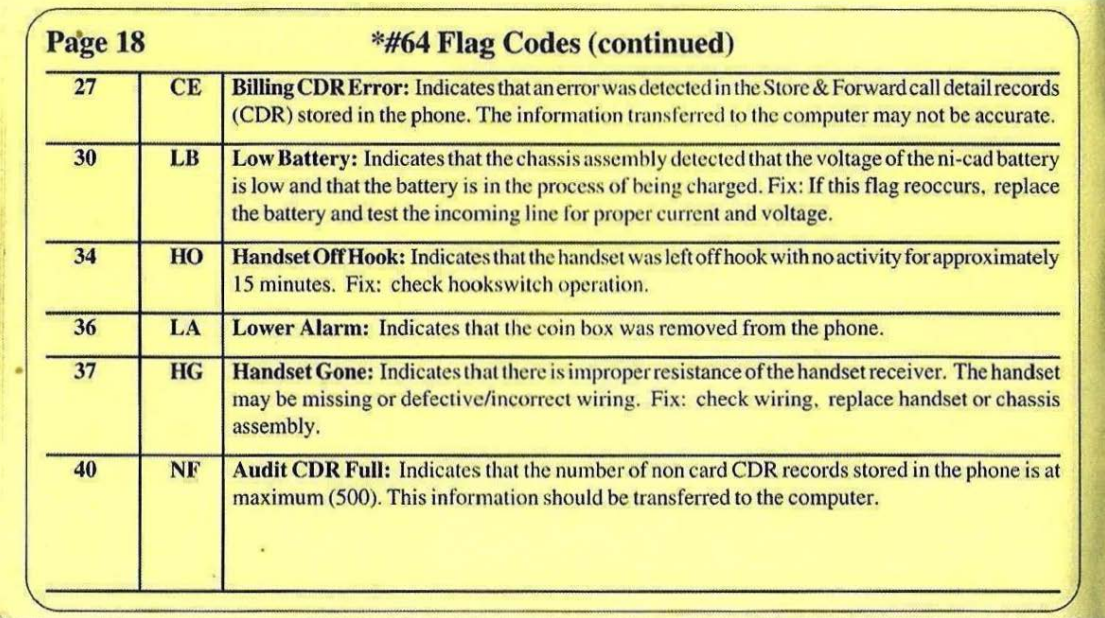

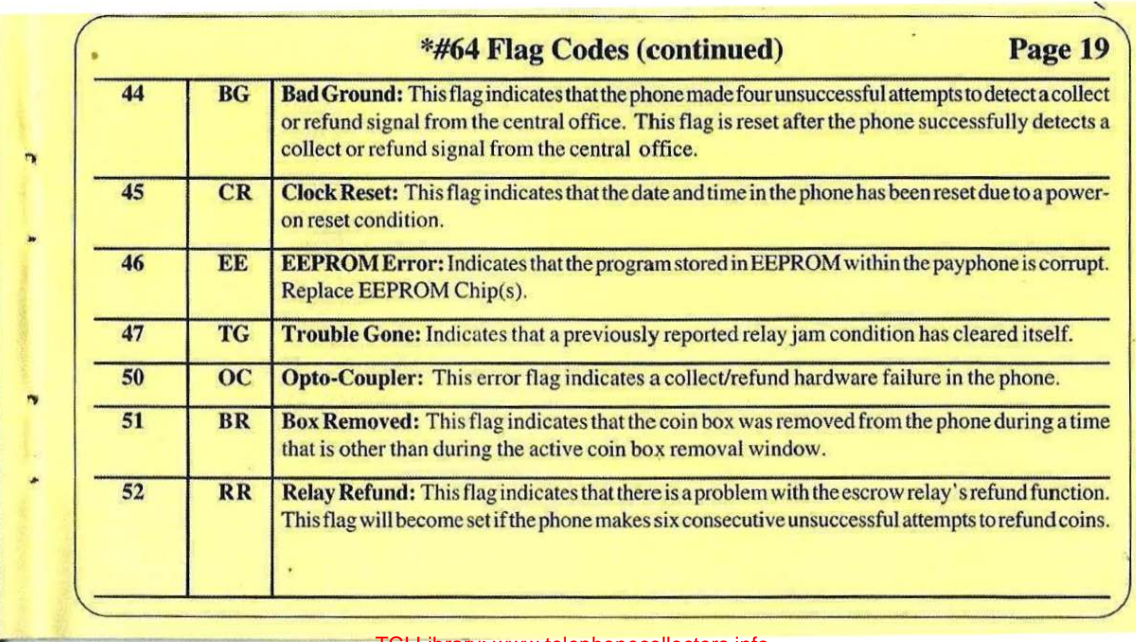

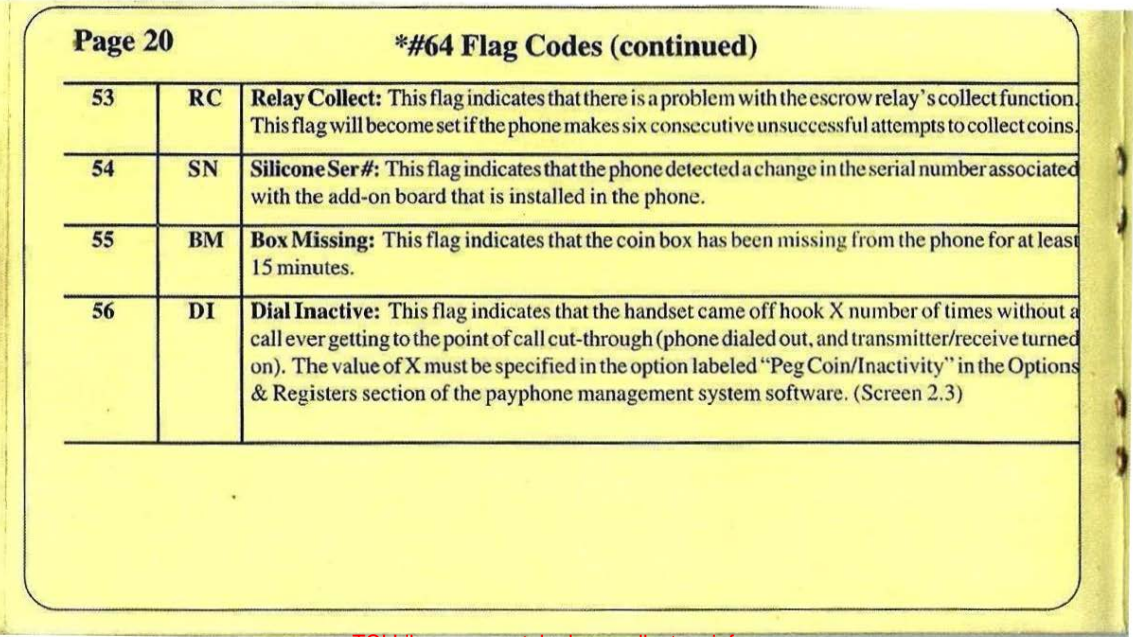

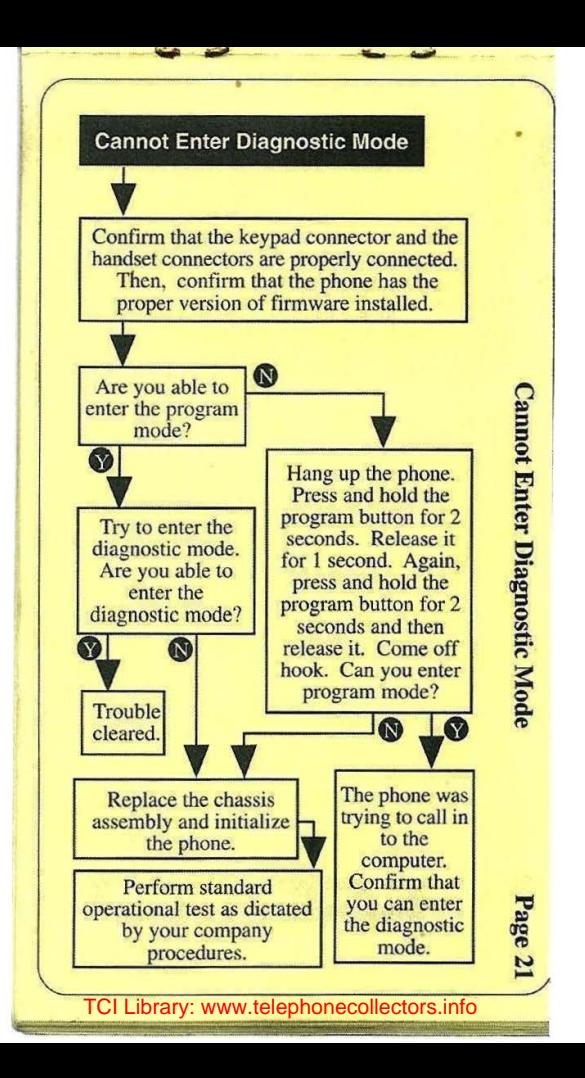

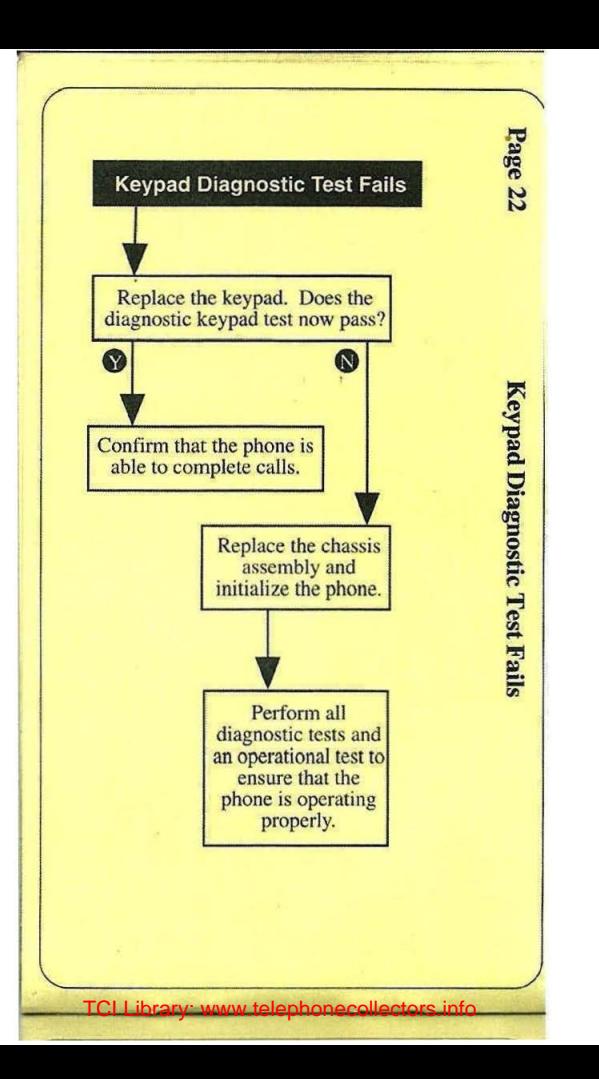

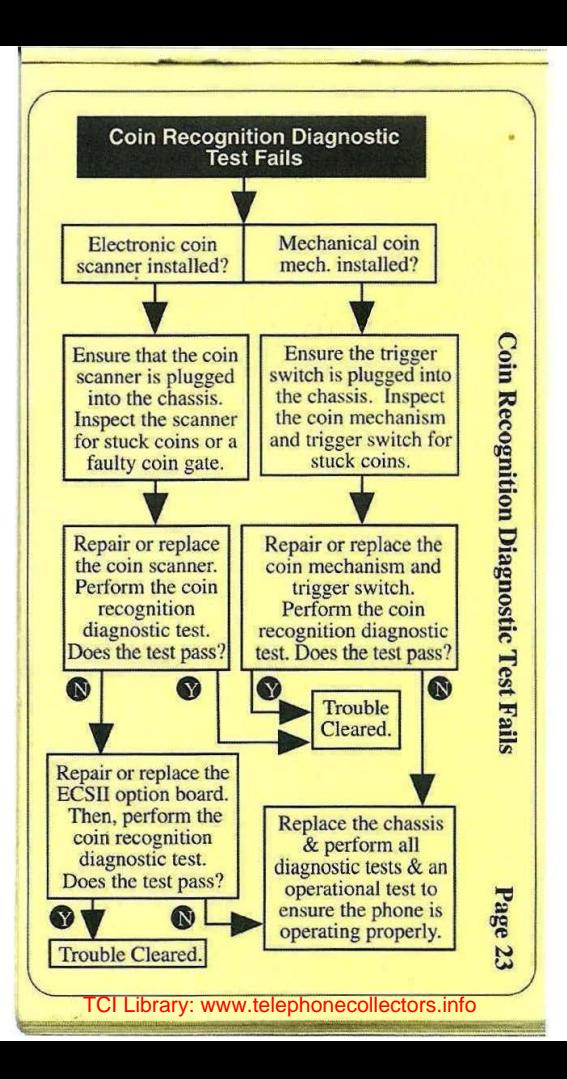

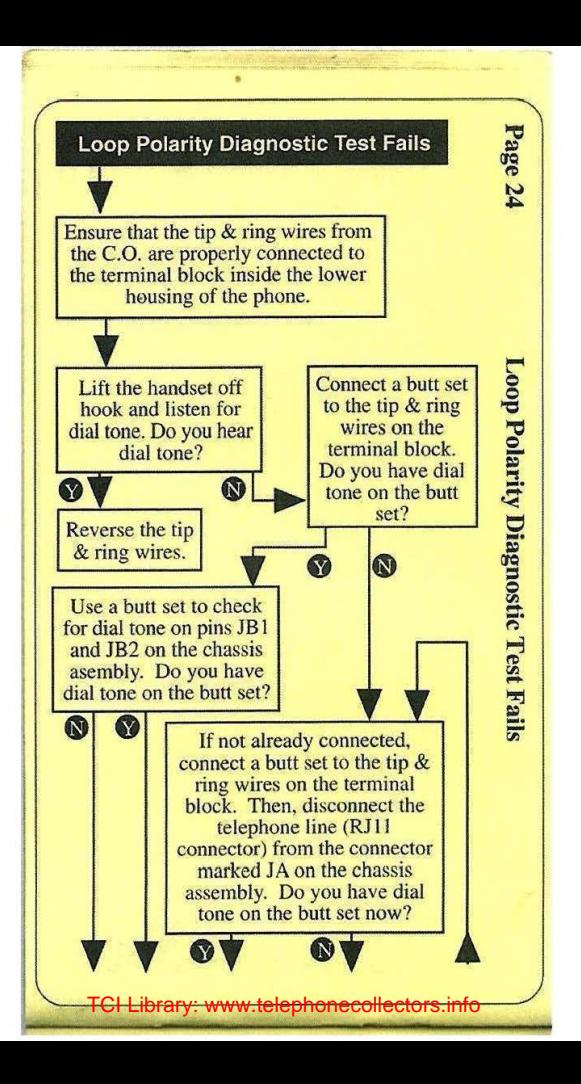

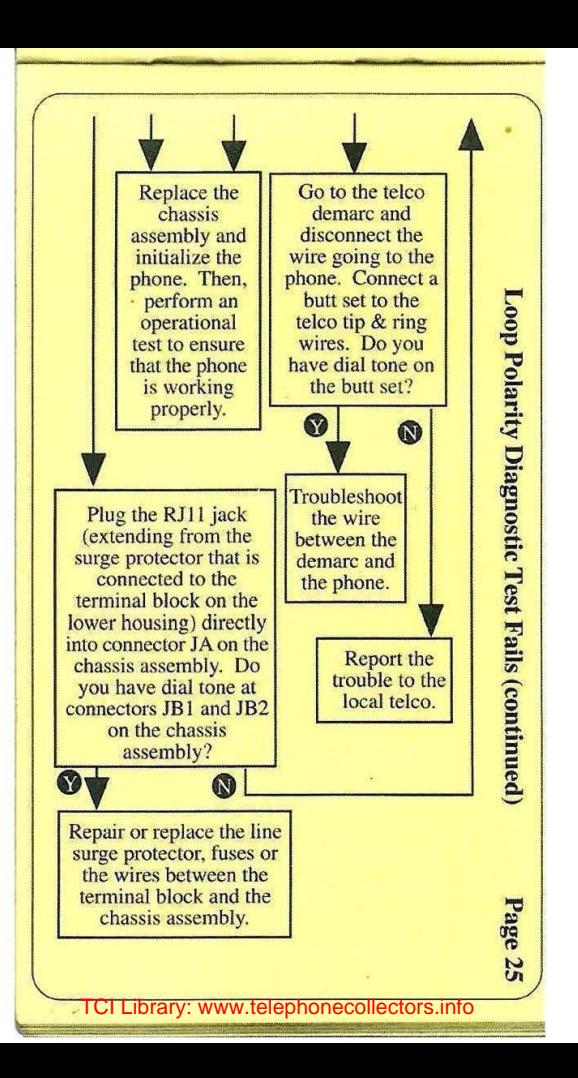

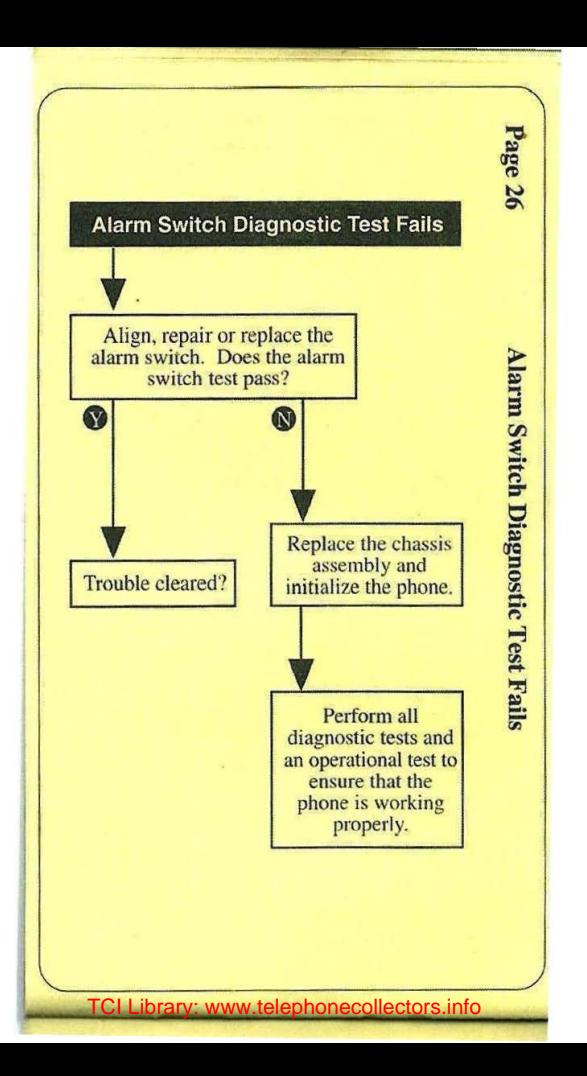

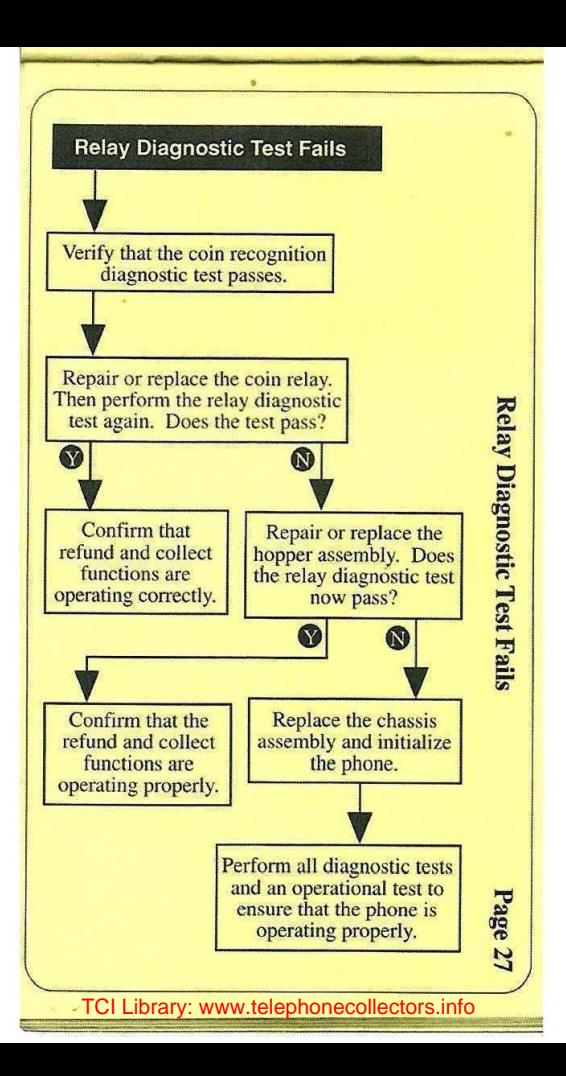

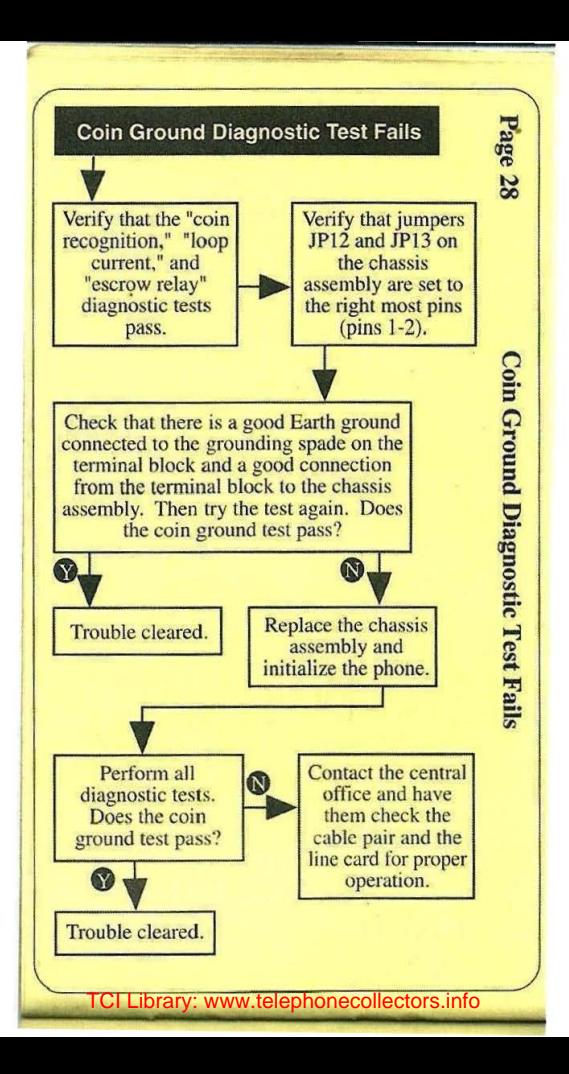

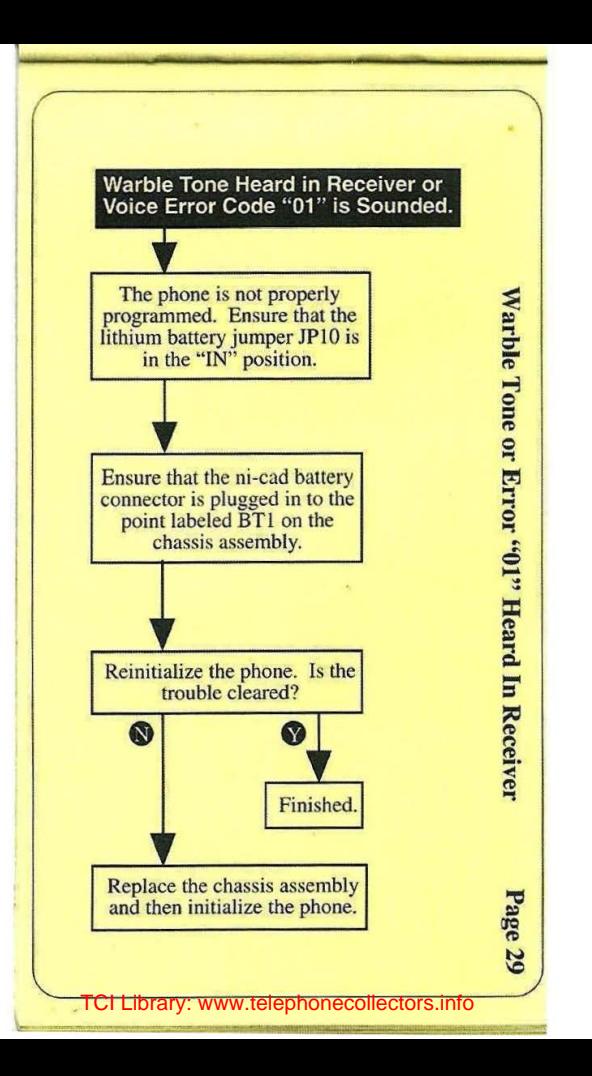

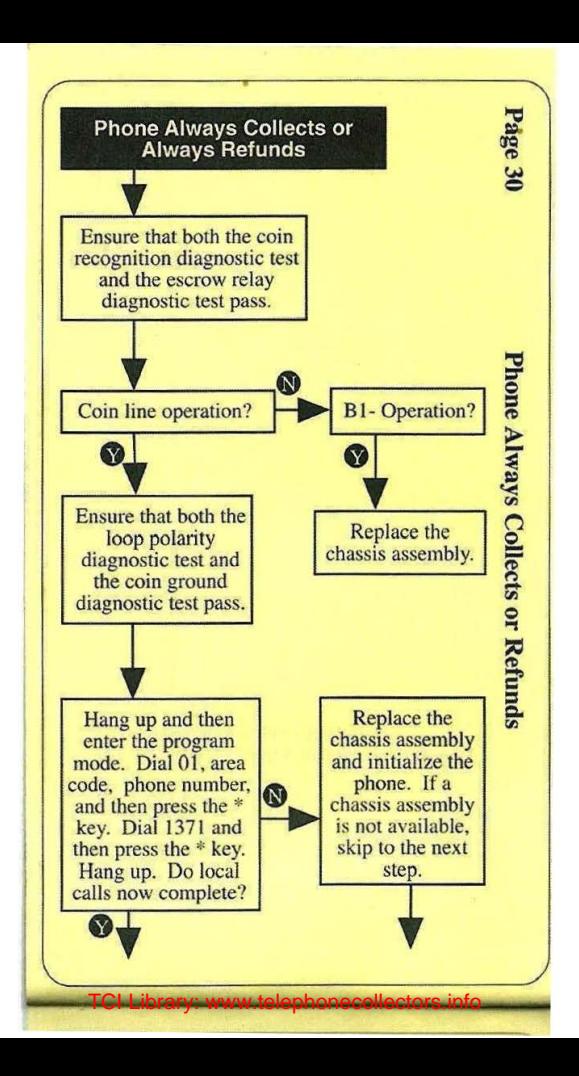

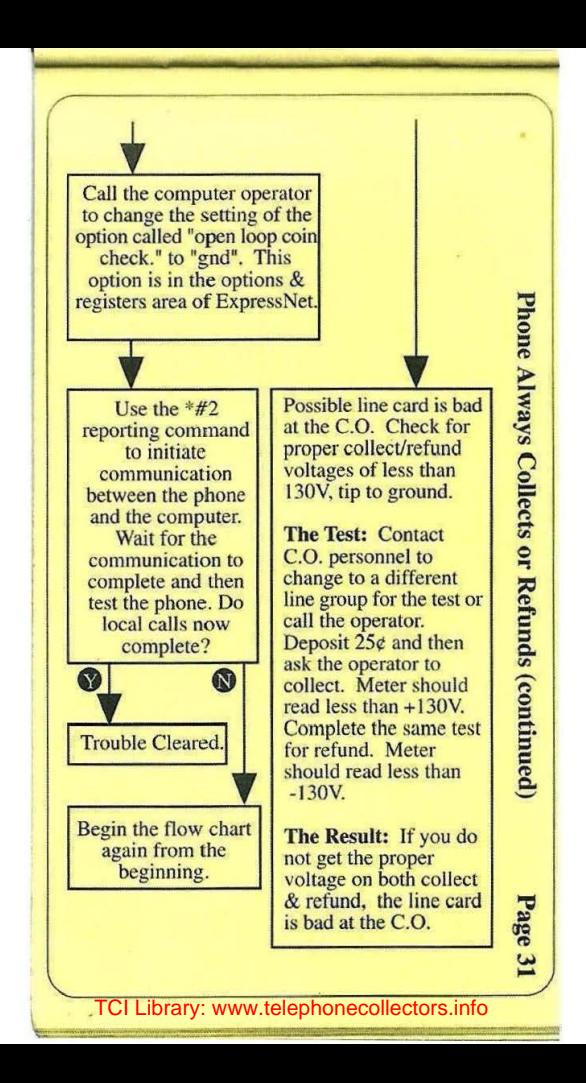

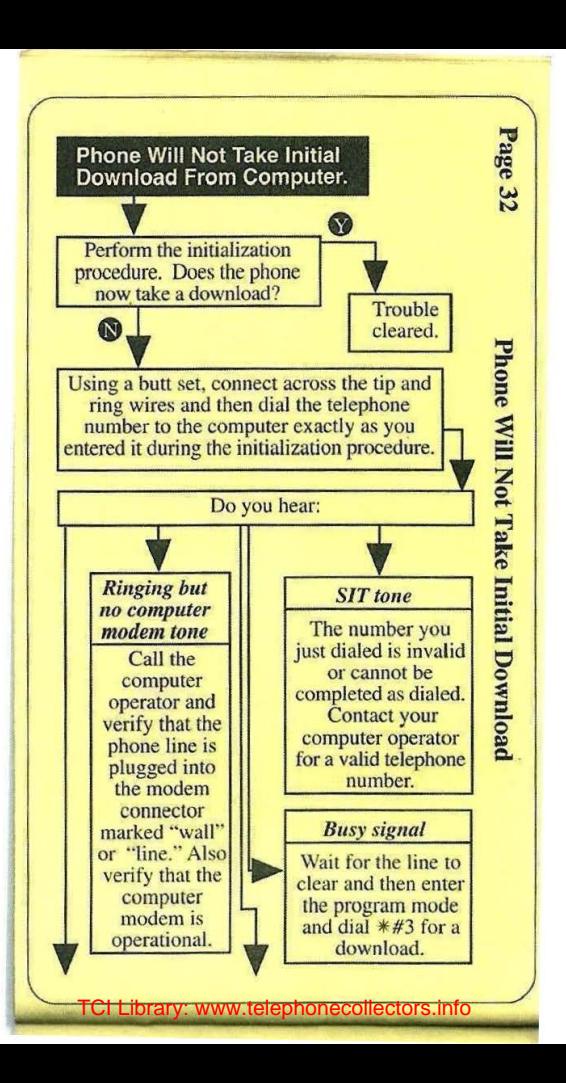

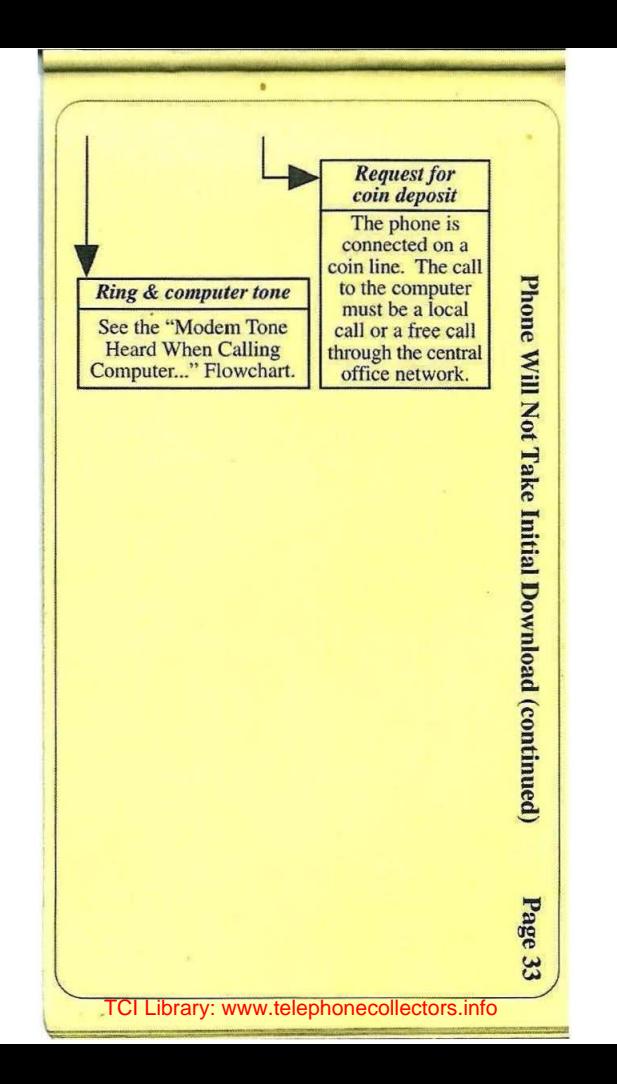

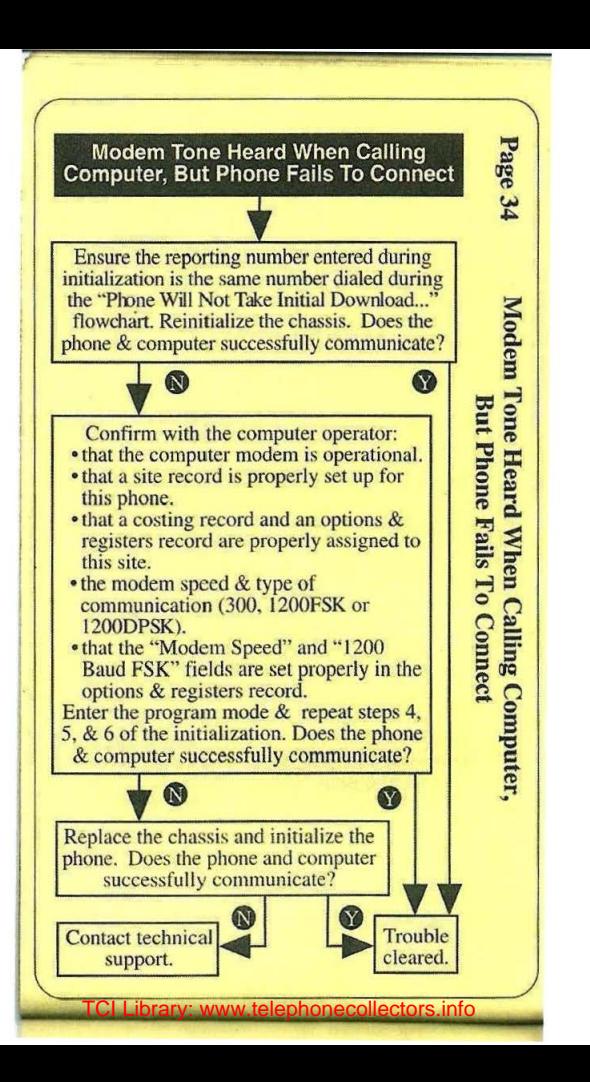

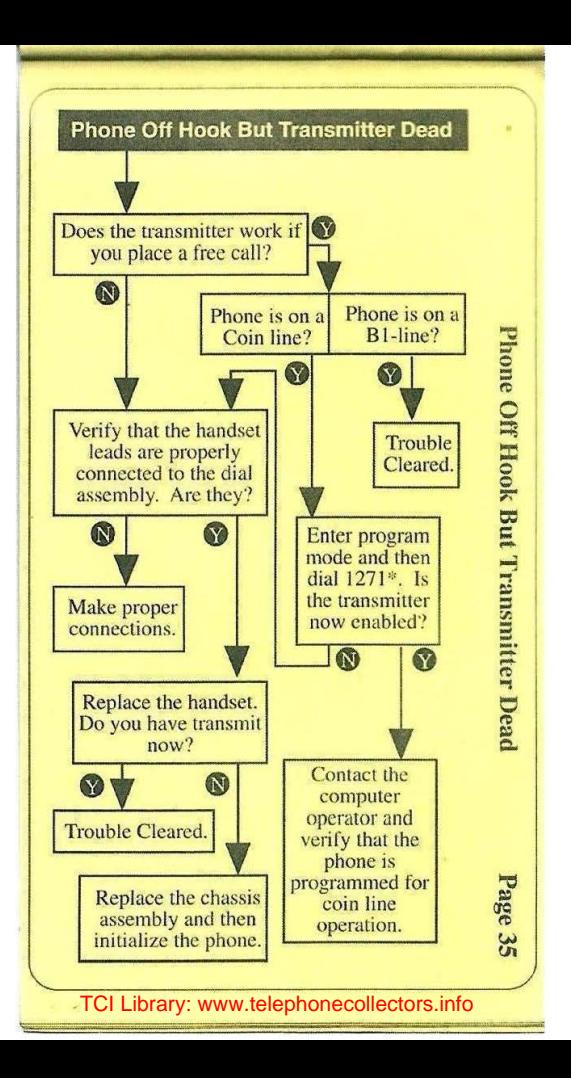

### Page 36 Field Repair Tips

### Resetting a flag (error message, beeping) *Recommended manner to reset a.flag:*

• Go on hook and then press and hold the program button. Then. come off hook and wait for a beep. Then. press and release the "2" key and hang up.

- Extending the *Warning*<br>
Do not change the chassis assembly or initialize the phone in order to reset a flag. This causes call accounting information to be lost.
- If the chassis assembly must be replaced or reinitialized, be sure to have the phone report in to the computer first (\*#2).
- The \*#3 reporting command should be used only immediately after initializing the phone.

### Common coin line problems

If the phone does not collect and refund properly or if the phone always collects, check the following:

- 1) Check for reversal of tip and ring. (This is the most common cause.)
- 2) Verify a good ground connection.
- 3) Check central office line equipment.

### Reminder

Ensure that the lithium battery jumper JP10 on the chassis assembly is in the "IN" position.

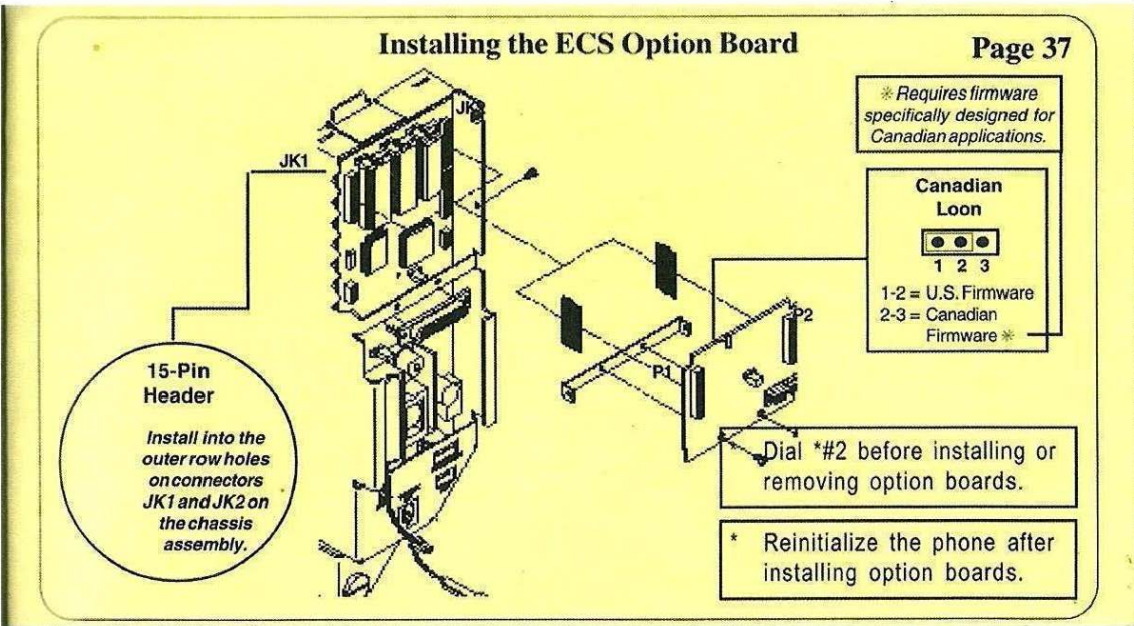

TCI Library: www.telephonecollectors.info

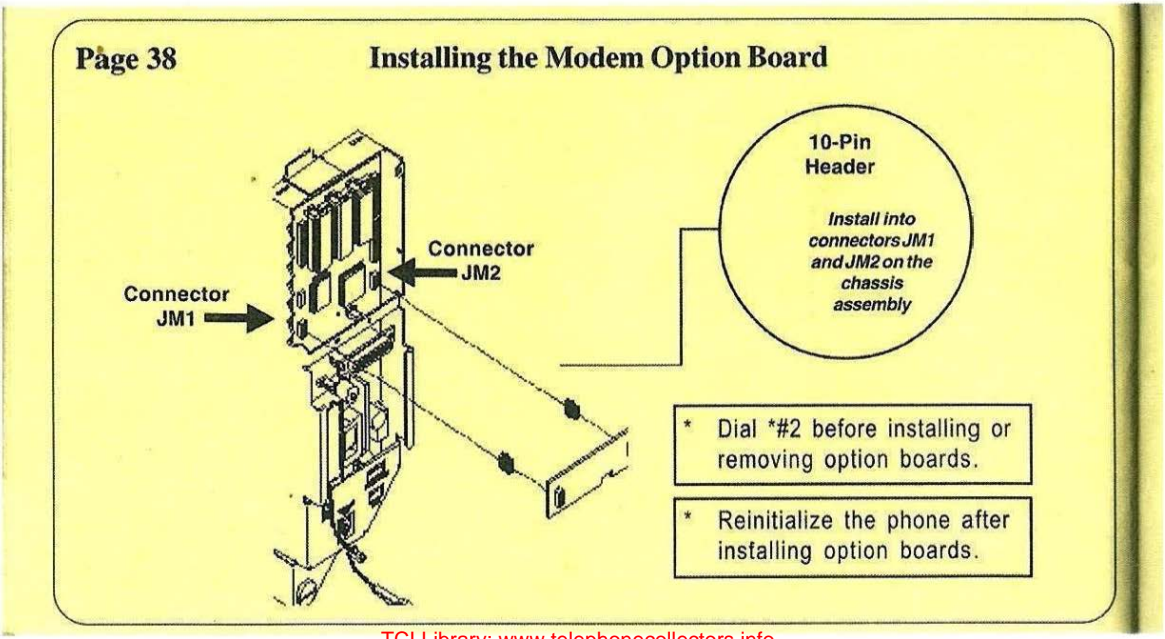

TCI Library: www.telephonecollectors.info

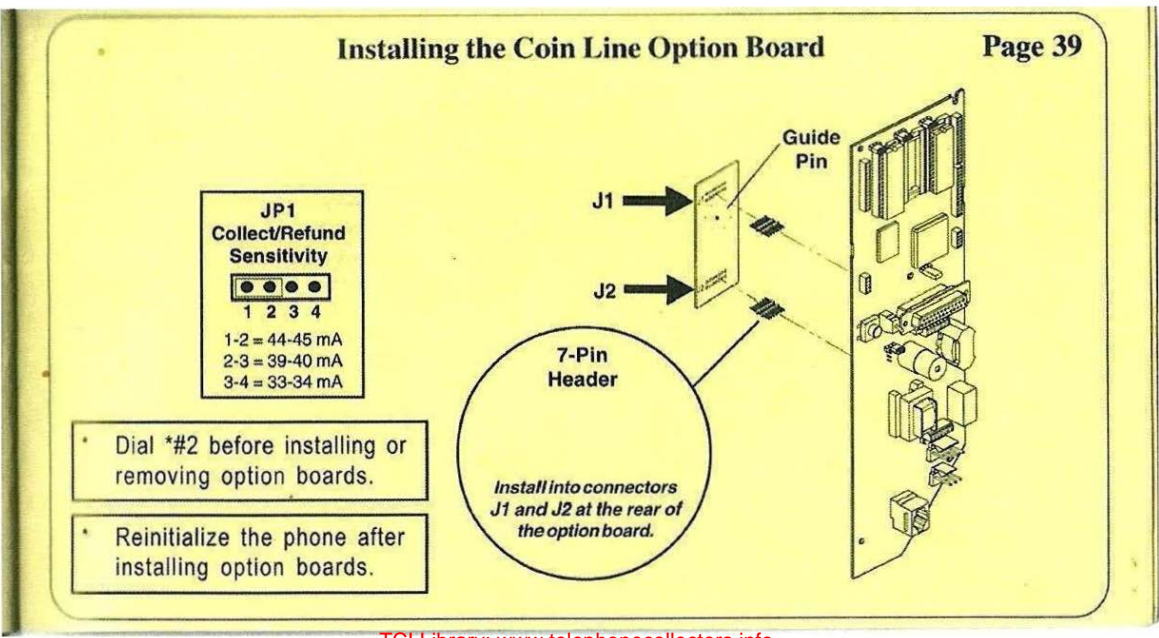

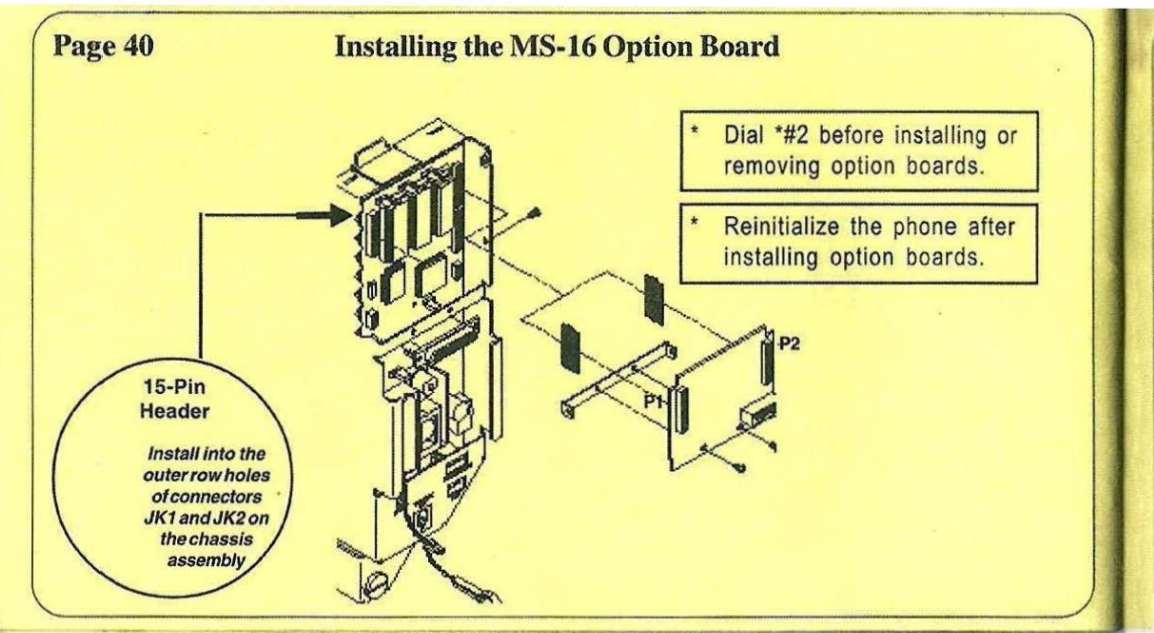

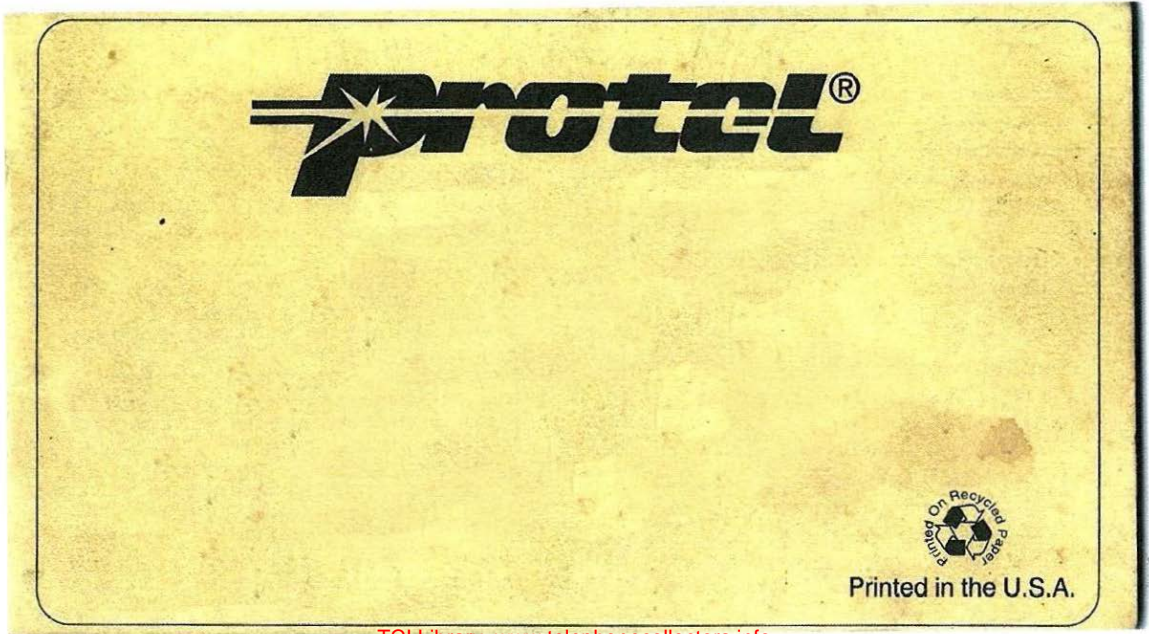